## OBC <sub>OBC</sub>

A B

A. OBC Net TOP http://www.obcnet.jp/

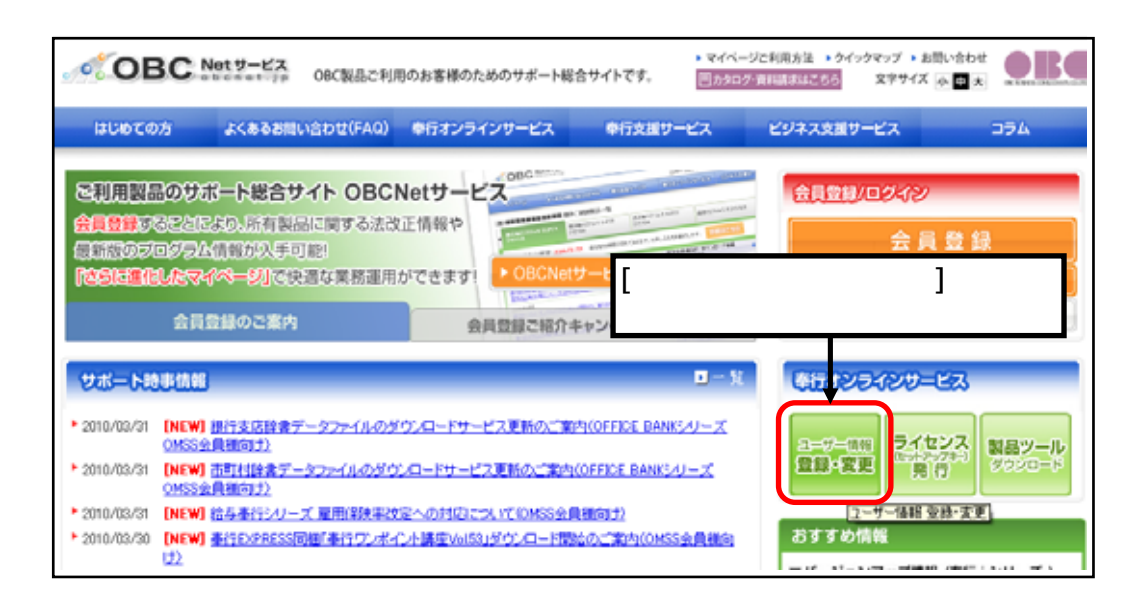

## B.製品セットアップ時の画面からユーザー登録を行う方法

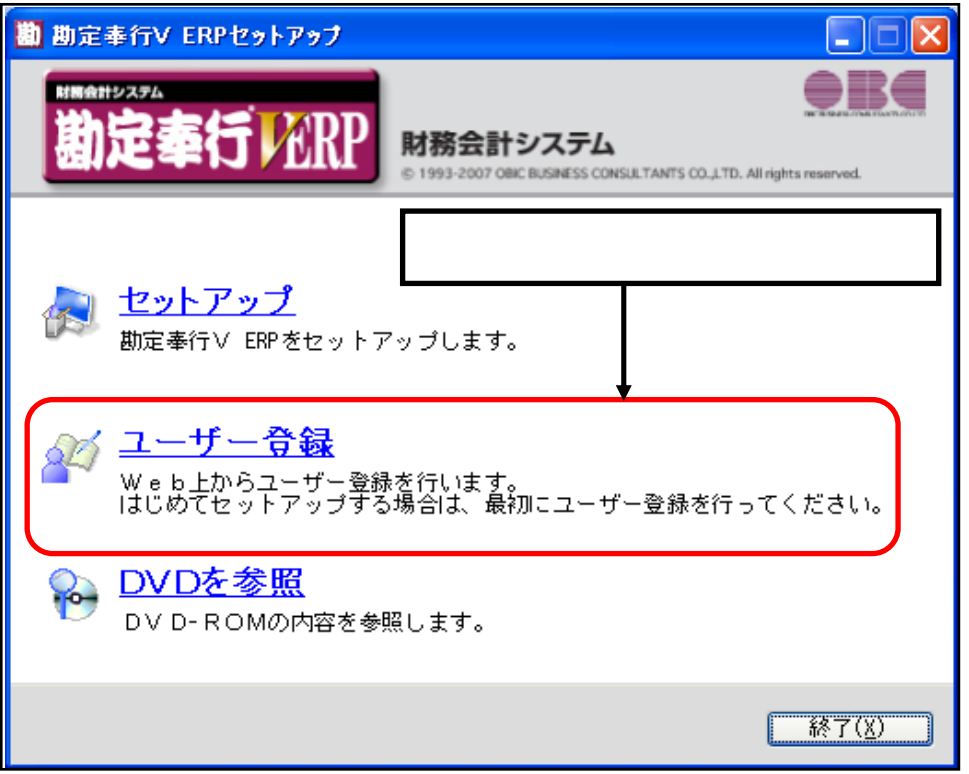

1.  $[$   $]$ 

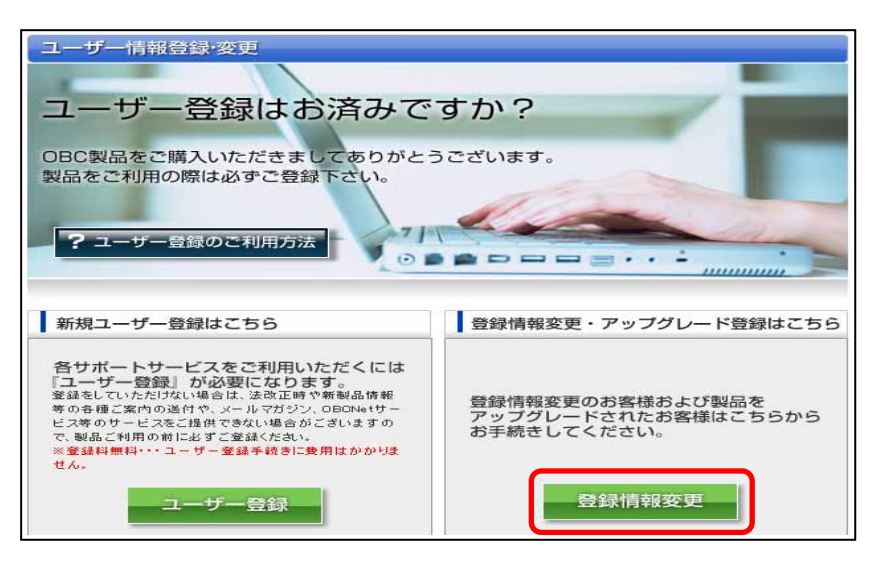

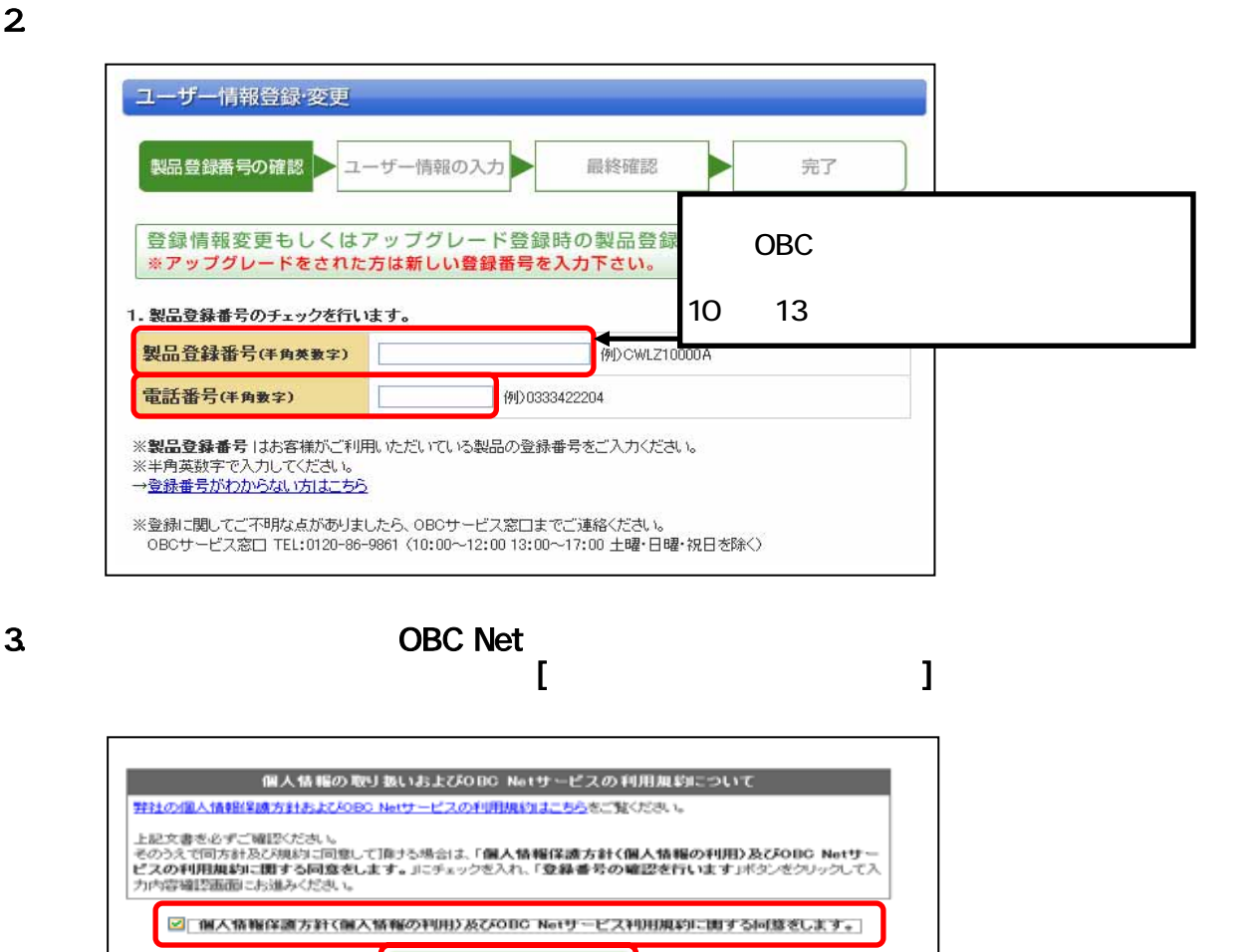

<br />
Yeri5193) このサイトはブライバシー保護のためSSL暗号化通信を採用しています。

ックして検証

■録番号の確認を行います

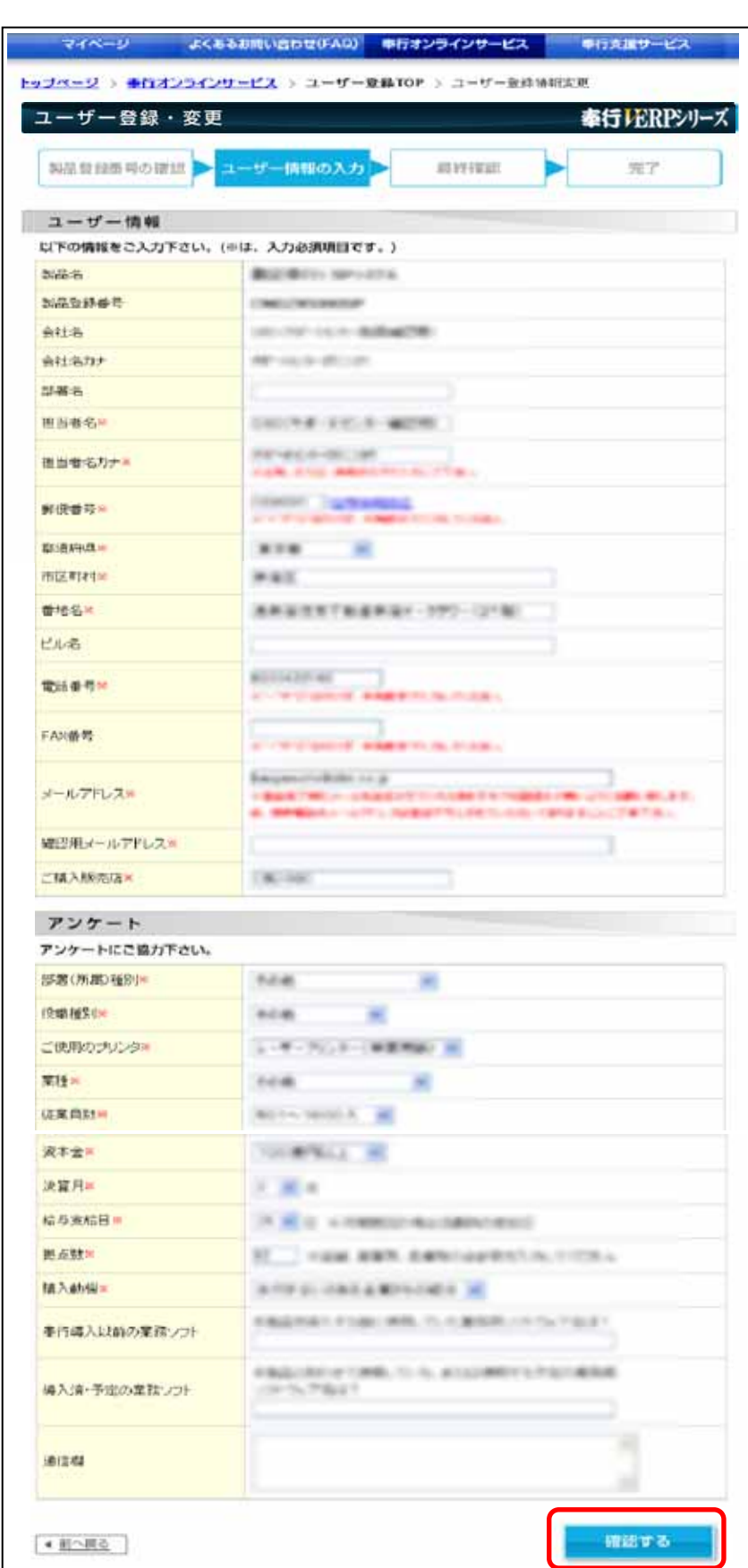

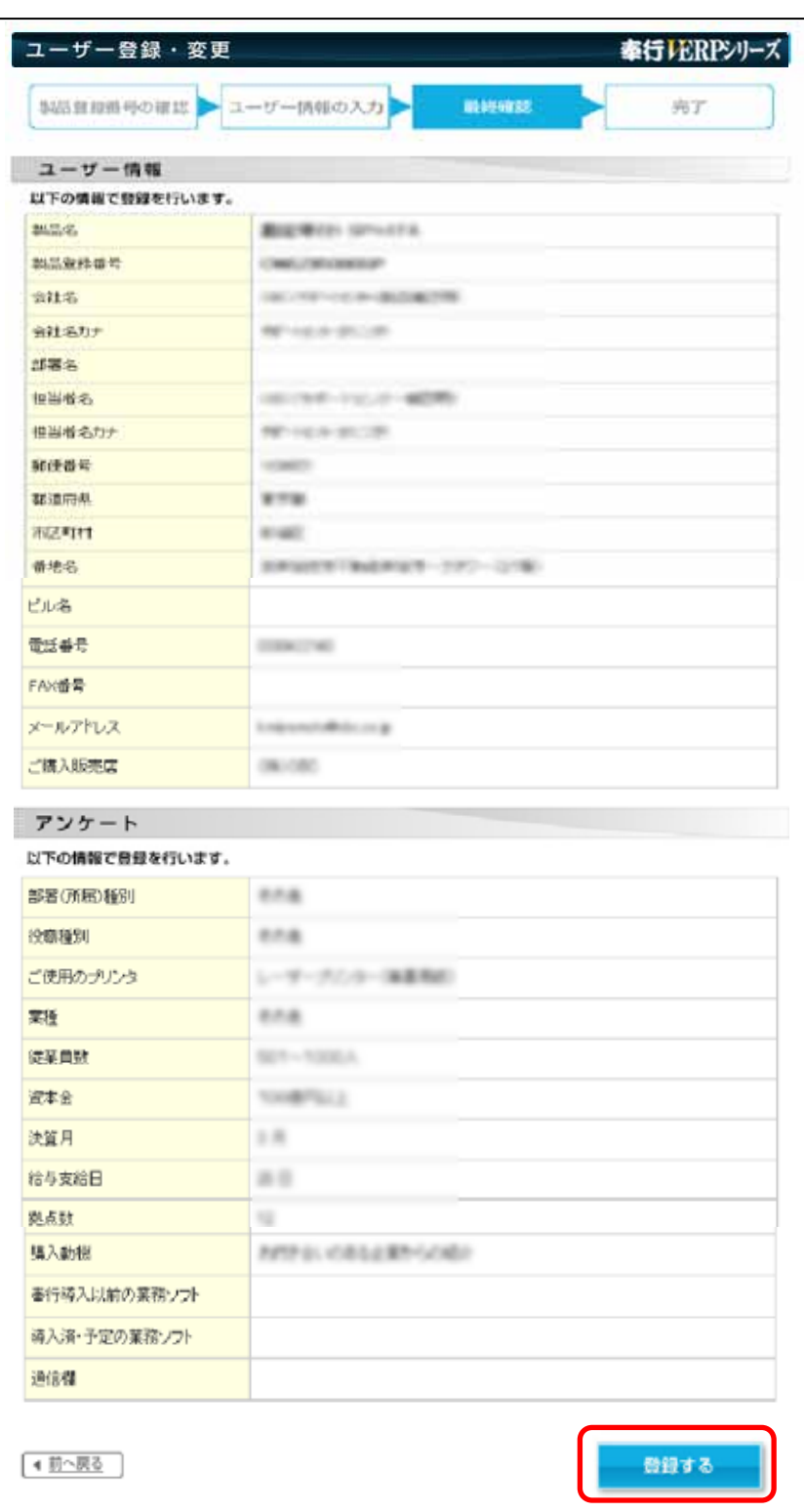

5. 入力した内容を確認の上、[登録する]ボタンをクリックします。

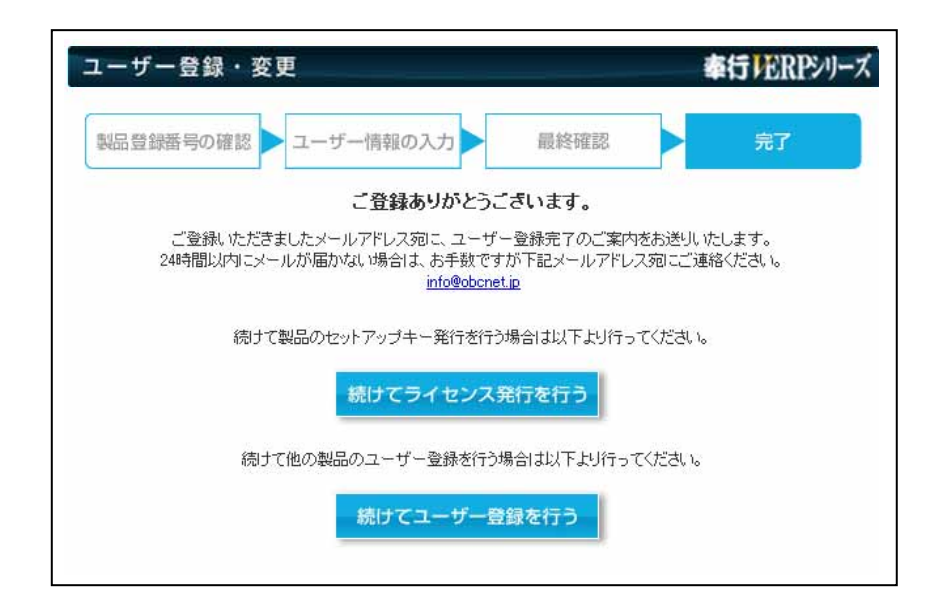

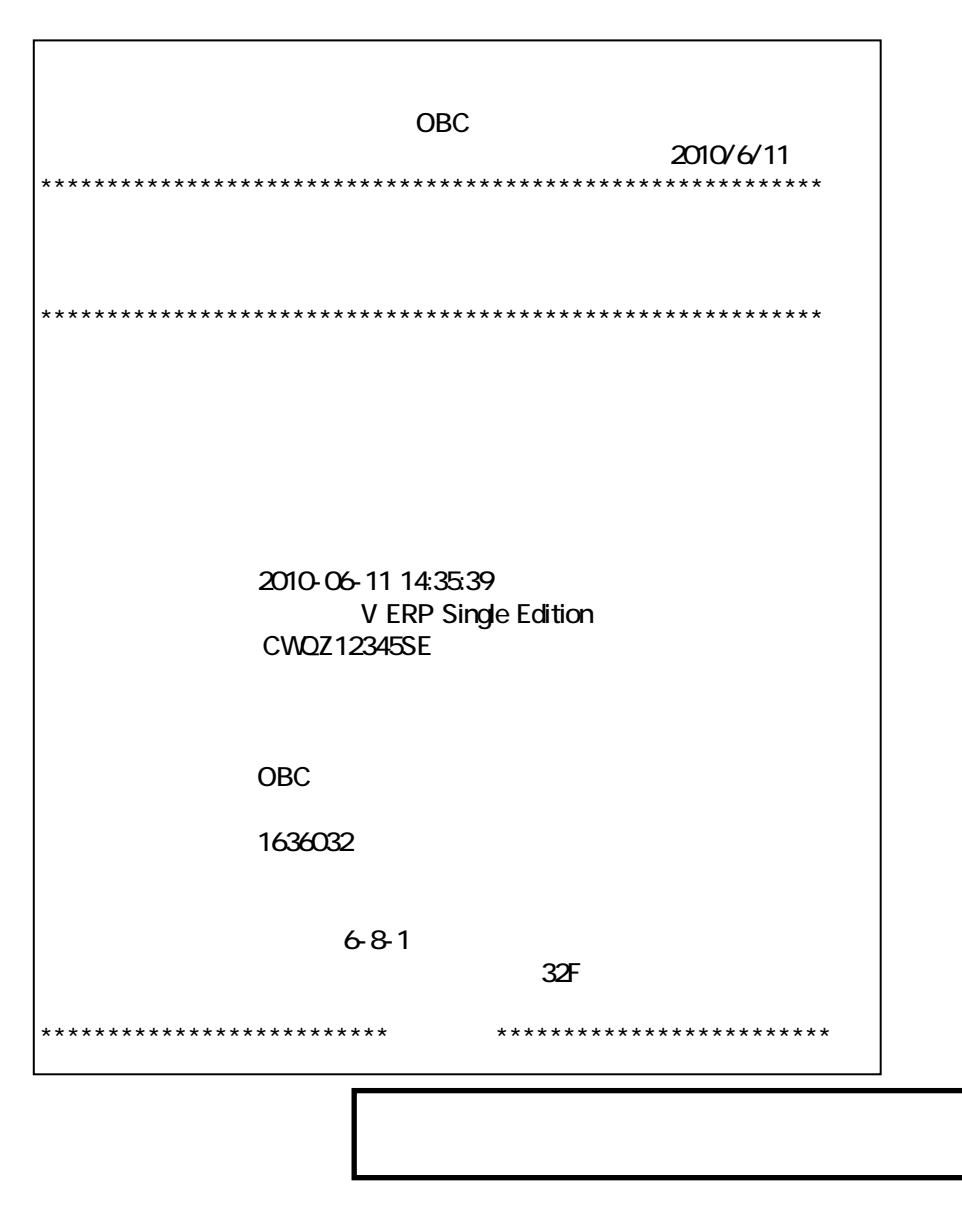